## Dell 2.1 Lautsprechersystem AE415 Bedienungsanleitung

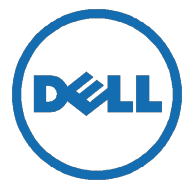

Modell: AE415

## <span id="page-1-0"></span>Hinweis, Achtung und Warnung

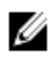

HINWEIS: Ein HINWEIS deutet auf wichtige Informationen hin, die Ihnen eine bessere Nutzung des Geräts ermöglichen.

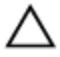

ACHTUNG: Die Klassifizierung mit ACHTUNG weist entweder auf die Gefahr einer Beschädigung von Bauteilen oder auf Datenverlust hin und gibt Anleitung für eine Vermeidung des Problems

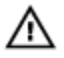

WARNUNG: Eine WARNUNG weist auf potenziellen Sachschaden, Verletzung oder Tod hin.

Copyright © 2016 Dell Inc. Alle Rechte vorbehalten. Dieses Produkt ist durch USamerikanisches und internationales Urheberrecht und Gesetze über geistiges Eigentum geschützt. Dell™ und das Dell-Logo sind Marken von Dell Inc. in den USA und/oder anderen Gebietshoheiten.Sämtliche anderen erwähnten Marken und Namen sind möglicherweise Marken der jeweils zugehörigen Unternehmen.

2016 - 06

Rev. A00

# **Inhalt**

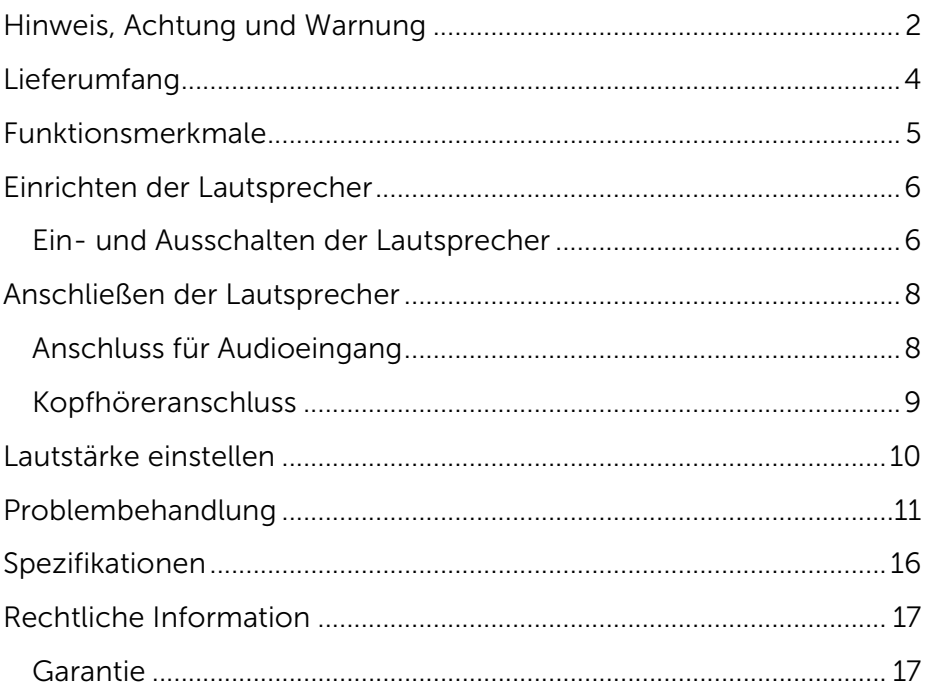

# <span id="page-3-0"></span>Lieferumfang

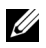

HINWEIS: Die den Lautsprecher begleitenden Dokumente können entsprechend Ihrer Region abweichen.

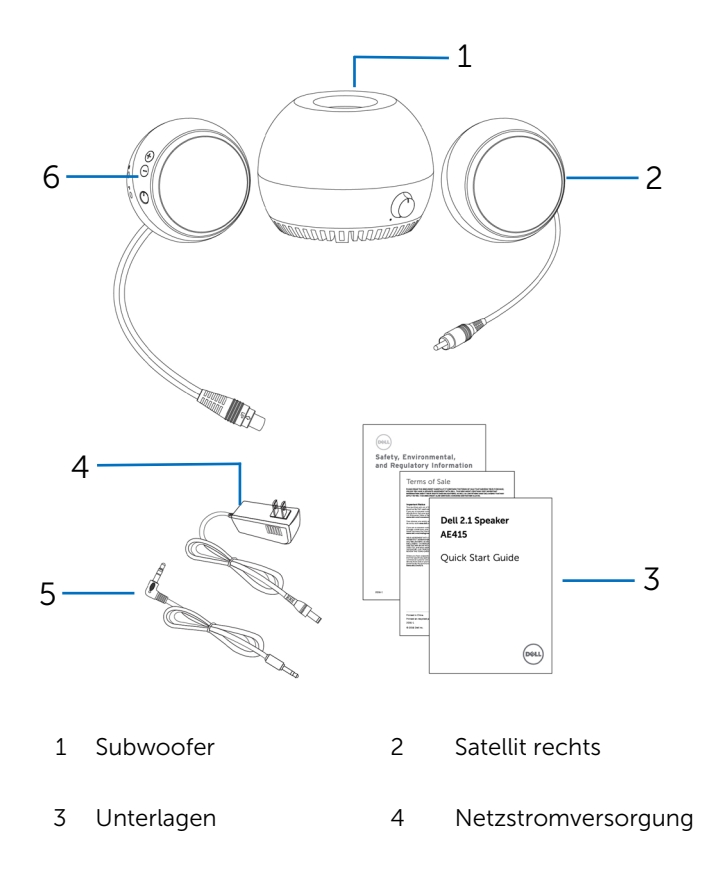

Audiokabel 6 Satellit links

### <span id="page-4-0"></span>Funktionsmerkmale

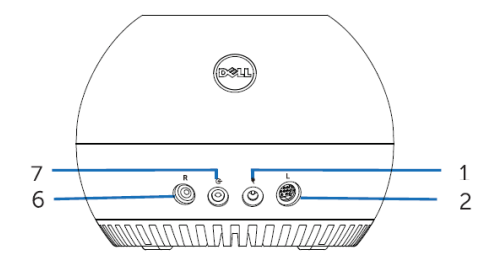

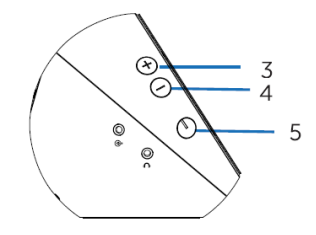

- Gleichstromanschluss (DC) 2 Anschluss Satellit links
- 
- 
- Anschluss AUX-Eingang
- 
- 3 Lautstärke höher 14 Lautstärke geringer
- Einschalttaste 6 Anschluss Satellit rechts

## <span id="page-5-0"></span>Einrichten der Lautsprecher

### <span id="page-5-1"></span>Ein- und Ausschalten der Lautsprecher

- 1 Schließen Sie den linken und rechten Satelliten jeweils am linken und rechten Subwoofer-Anschluss an.
- 2 Schließen Sie ein Ende der Stromversorgung am Subwoofer-Anschluss und das andere Ende an einer funktionierenden, unterputzmontierten Netzsteckdose an.
- 3 Schließen Sie das Audiokabel am Subwoofer-Anschluss an.
- 4 Stecken Sie das andere Ende des Audiokabels an der Audiosteckbuchse Ihres Computers ein.

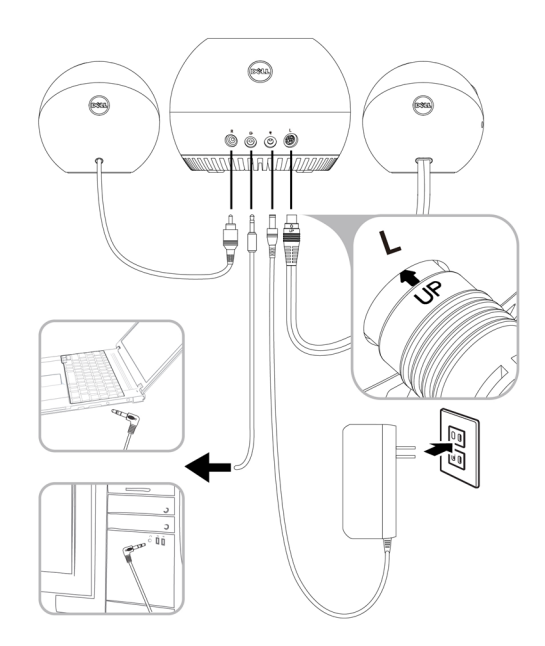

5 Daraufhin die Ein-/Austaste drücken und wieder loslassen. Die LED auf der Ein-/Austaste leuchtet auf, um so den eingeschalteten Zustand des Geräts anzuzeigen. Bei Einschalten der Lautsprecher ist ein Akustiksignal hörbar.

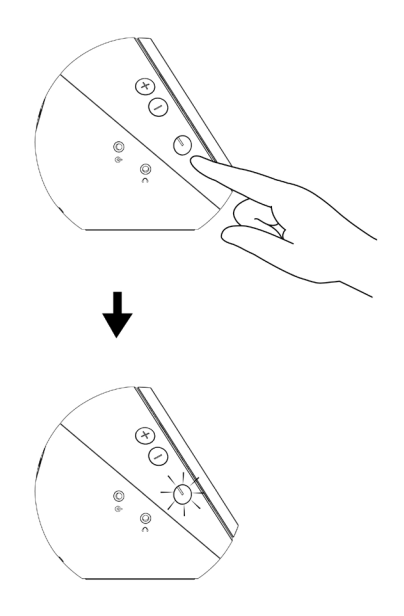

6 Zum Ausschalten des Lautsprecher, drücken Sie die Ein-/Austaste. Die LED auf der Ein-/Austaste erlischt langsam, um so den ausgeschalteten Zustand des Geräts anzuzeigen.

# <span id="page-7-0"></span>Anschließen der Lautsprecher

Zum Anschließen Ihres Audiogeräts (Tablet, Smartphone) an Ihrem Dell-Lautsprecher den Audioeingang oder den Kopfhöreranschluss verwenden.

### <span id="page-7-1"></span>Anschluss für Audioeingang

Die Audiowiedergabe ist unter Verwendung des Audiokabels aus dem Lieferumfang Ihres Audiogeräts möglich.

- 1 Schließen Sie das Audioeingangskabel am Anschluss für AUX-Eingang des Lautsprechers an.
- 2 Schließen Sie das andere Ende des Kabels am Anschluss für AUX-Eingang Ihres Audiogeräts an.
- 3 Musikwiedergabe starten und die Lautstärke entsprechend wunschgemäß anpassen.

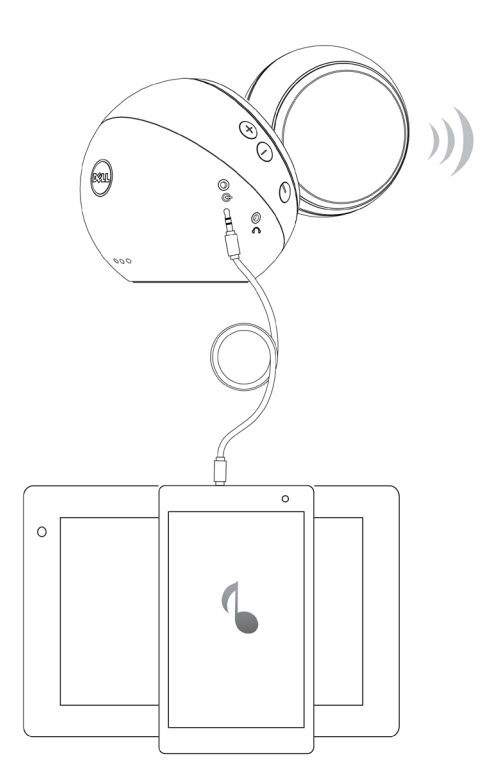

### <span id="page-8-0"></span>Kopfhöreranschluss

- 1 Schließen Sie den Kopfhörer am Kopfhöreranschluss des Lautsprechers an.<br>2 Musikwiedergabe starten und die Lautstärke entsprechend wunschgemäß
- 2 Musikwiedergabe starten und die Lautstärke entsprechend wunschgemäß anpassen.

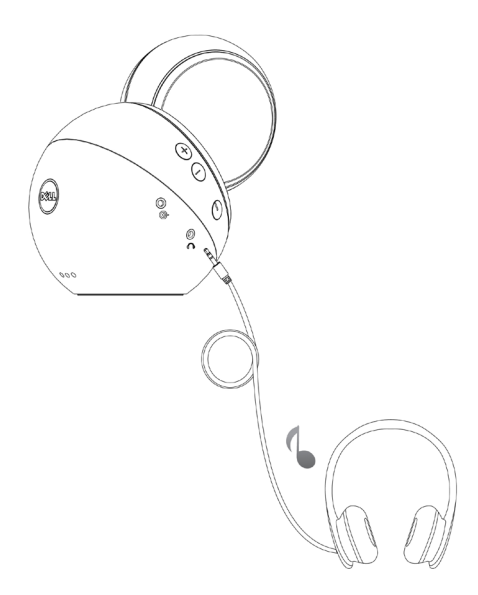

# <span id="page-9-0"></span>Lautstärke einstellen

- 1 Drücken Sie die Taste + zum Erhöhen der Lautstärke. Bei Erreichen der Maximallautstärke der Lautsprecher ist ein unaufdringlicher Doppelton hörbar.
- 2 Drücken Sie zum Senken der Lautstärke die Taste . Bei Erreichen der Mindestlautstärke der Lautsprecher ist ein unaufdringlicher Einzelton hörbar.

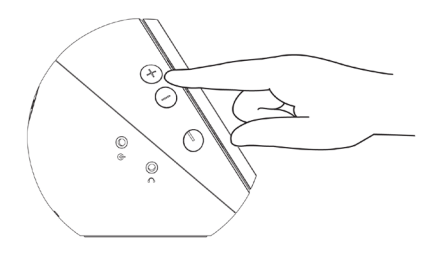

## <span id="page-10-0"></span>Problembehandlung

Lautsprecher funktionieren nicht ordnungsgemäß

Die LED der Ein- /Austaste ist erloschen

### Probleme Mögliche Ursachen Mögliche Problemlösungen

Prüfen, dass die Netzstromversorgung an der Netzsteckdose angeschlossen ist. Durch Drücken der Ein-/Austaste prüfen, ob Ihr Computer eingeschaltet ist. Die Ein-/Austaste drücken, daraufhin ertönt ein Warnton und die LED auf der Ein-/Austaste leuchtet weissfarben auf, um so den eingeschalteten Zustand des Lautsprechers anzuzeigen. Falls der Lautsprecher nicht funktioniert, nachstehende Arbeitsschritte befolgen. Netzstromversorgung trennen und erneut wieder anschließen. Prüfen, ob der DC-Stecker richtig an der Subwoofer-DC-Steckbuchse eingesteckt ist. Den DIN-Kabelstecker des Kabels vom linken Satelliten am Subwoofer ausstecken und wieder einstecken. Eine bekanntermaßen funktionierende Netzstromversorgung ausprobieren.

Kein Ton Kein Ton aus der externen Audioquelle Prüfen, ob ein 3,5 mm AUX-Eingang-Kabel im Lautsprecheranschluss AUX-Eingang eingesteckt ist. Das 3,5 mm Kabel am AUX-Eingang an der Steckbuchse Anschluss AUX-Eingang ausstecken und das Kabel erneut wieder einstecken.

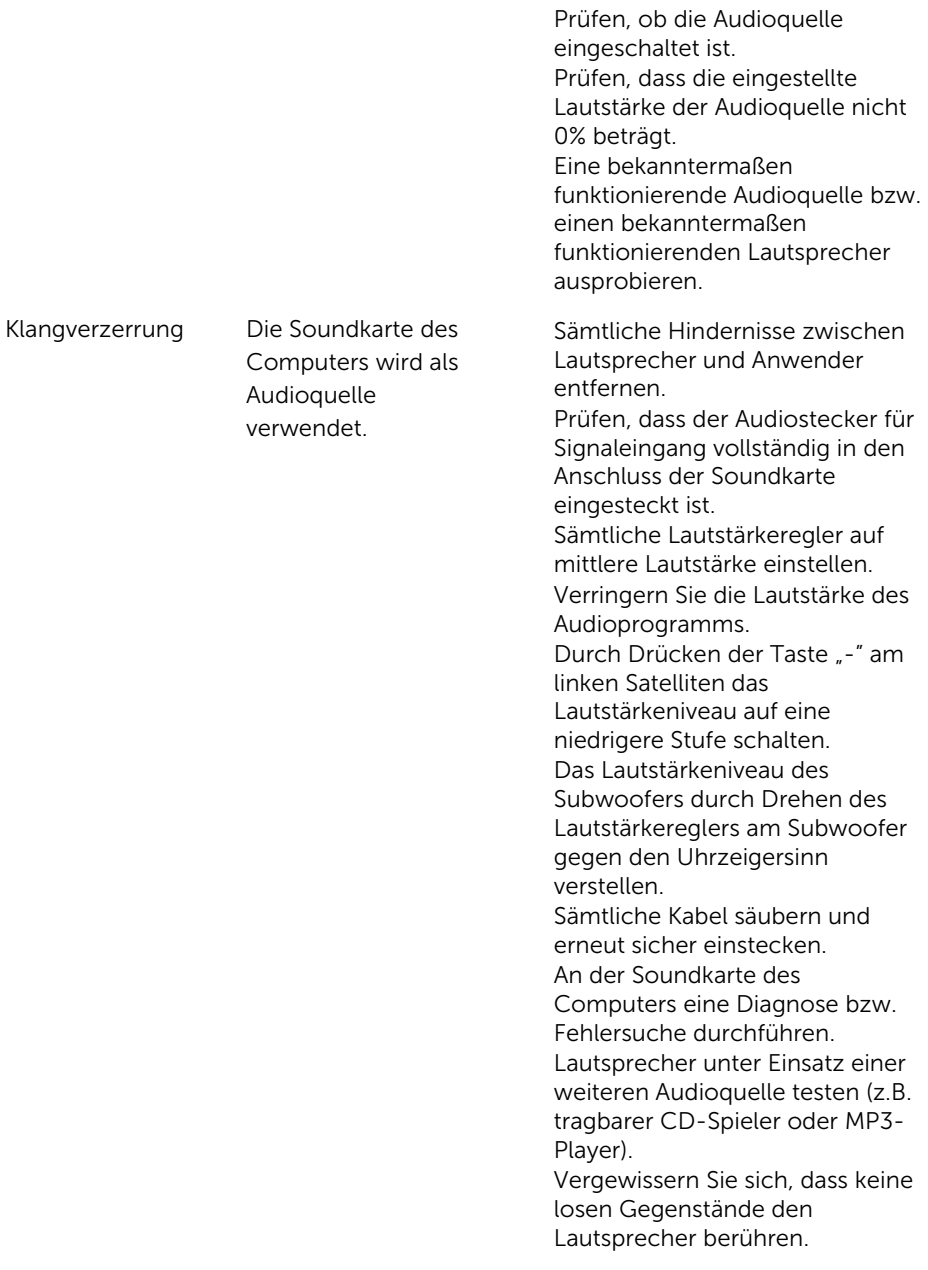

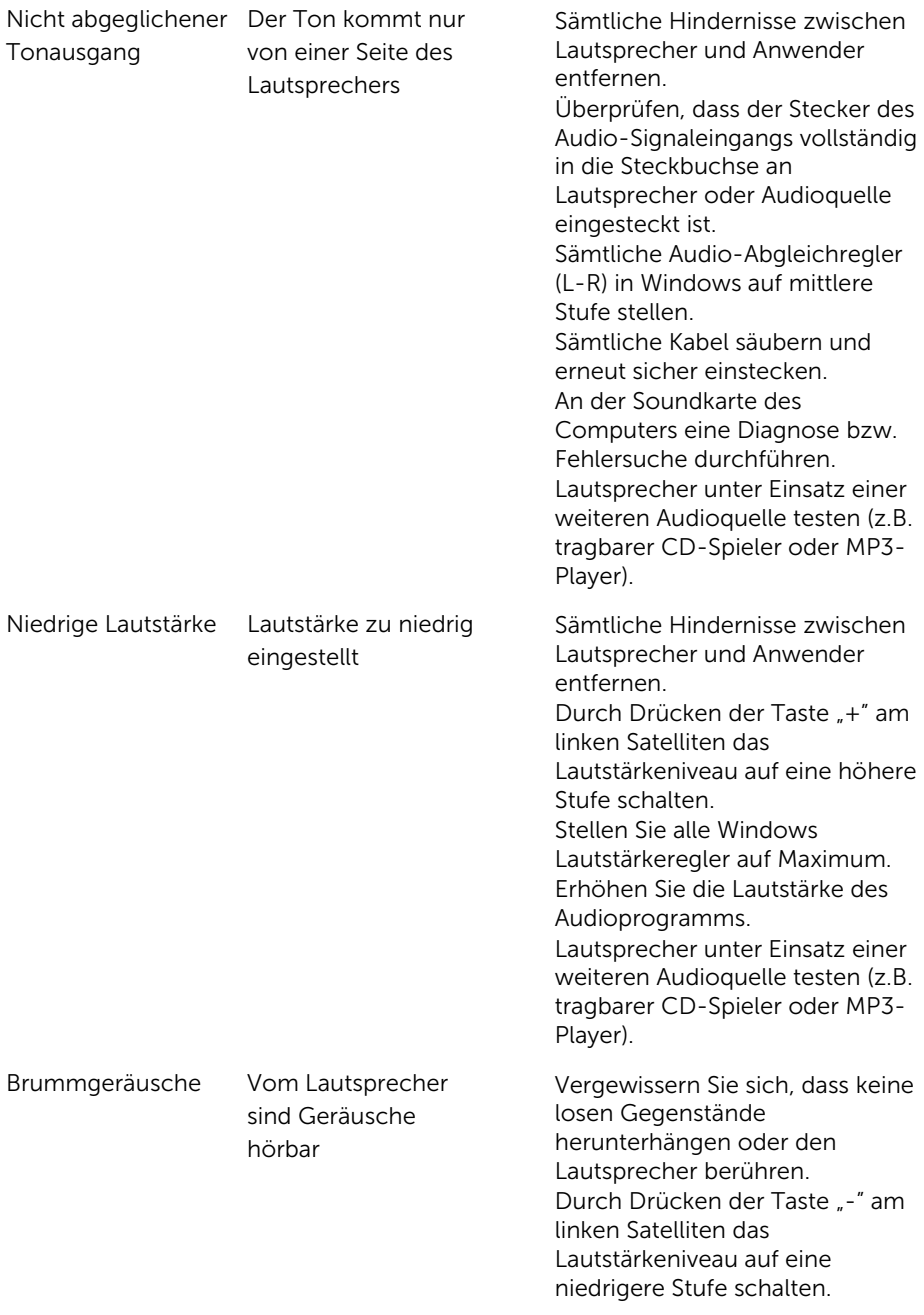

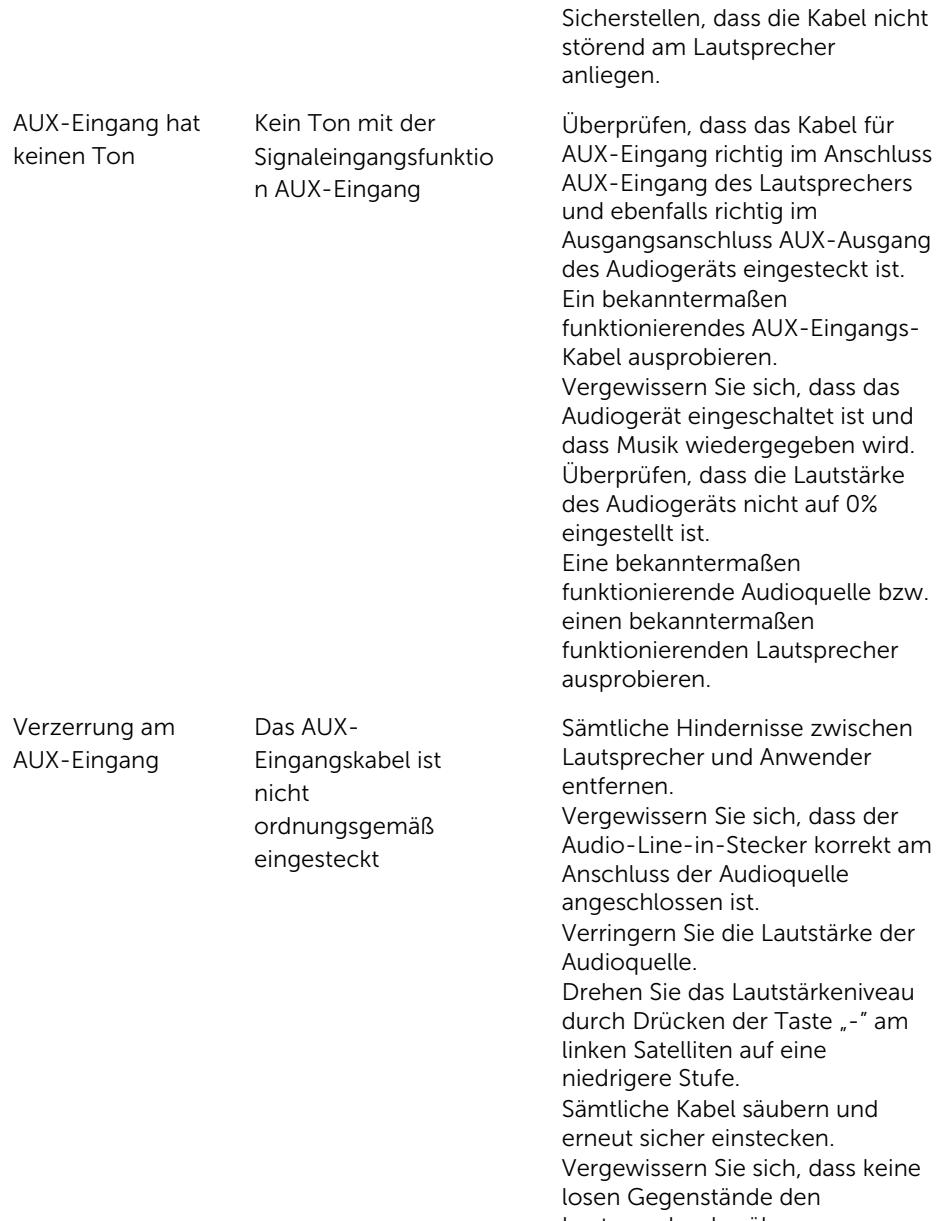

Lautsprecher berühren.

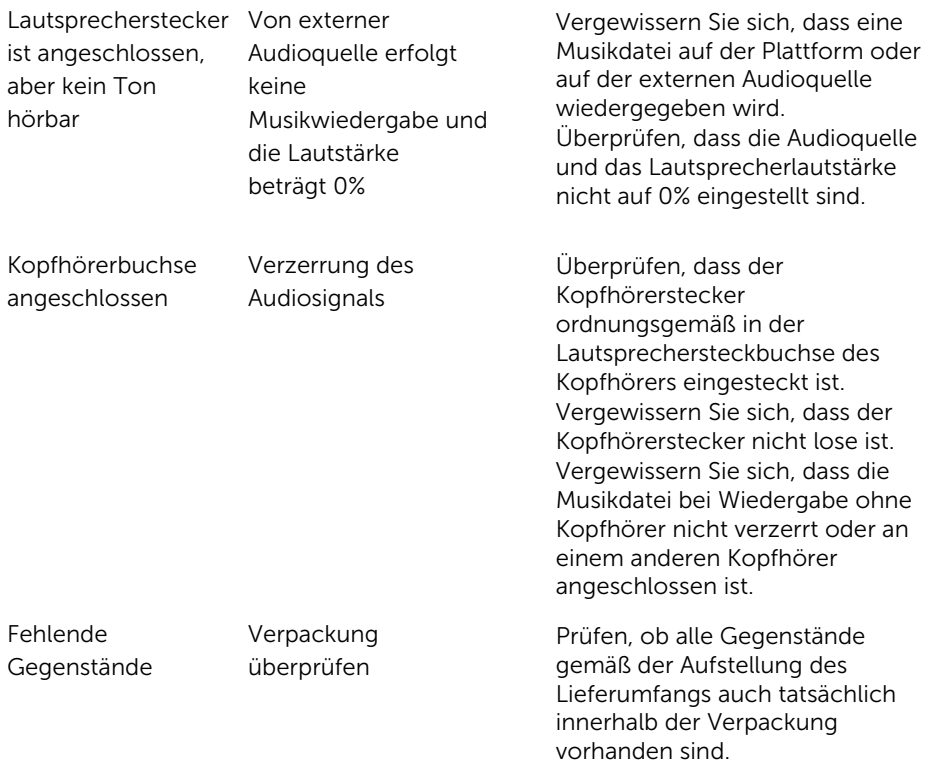

## <span id="page-15-0"></span>Spezifikationen

### Allgemein

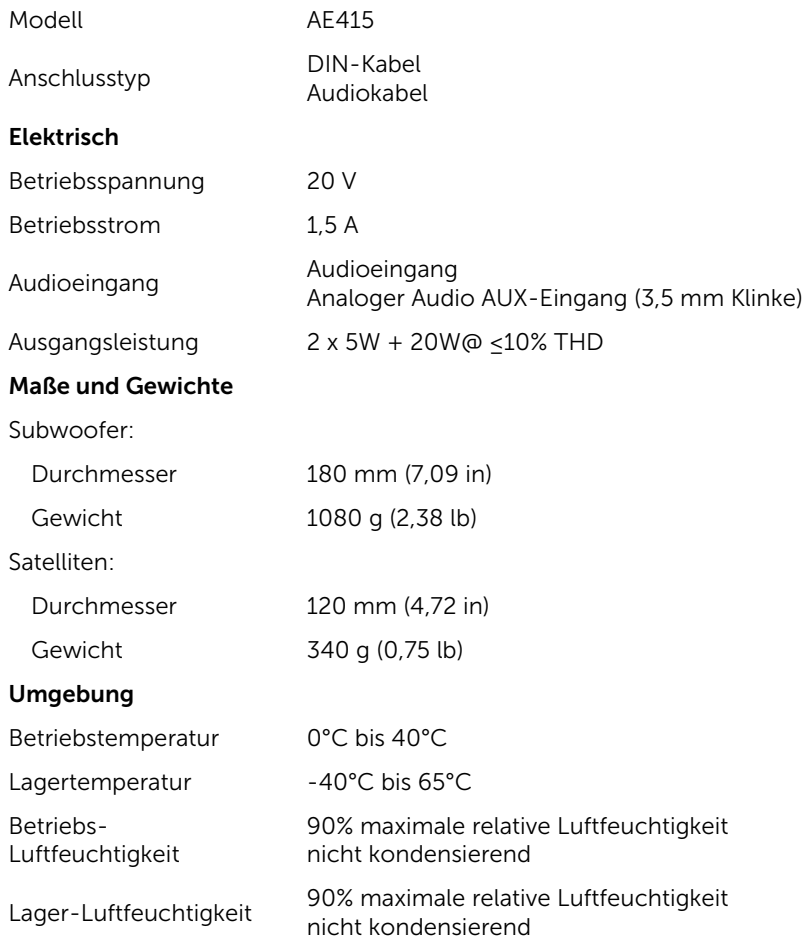

## <span id="page-16-0"></span>Rechtliche Information

### <span id="page-16-1"></span>Garantie

### Eingeschränkte Garantie und Rückgaberecht

Dell-Produkte haben eine 1-jährige eingeschränkte Hardware-Garantie. Bei gleichzeitigem Kauf eines Dell-Systems folgt die Garantie der Systemgarantie.

### Für US-Kunden:

Dieses Gerät und Ihre Nutzung dieses Produkts unterliegen der Dell-Endbenutzervereinbarung, die Sie unter [Dell.com/terms](http://www.dell.com/terms) finden. Dieses Dokument enthält eine bindende Schiedsgerichtsklausel.

### Für Kunden aus Europa, dem Mittleren Osten und Afrika:

Dell-Produkte unterliegen den nationalen Verbraucherrechten, Verkaufsbedingungen des Fachhändlers (zwischen Ihnen und dem Fachhändler) und den Dell-Vertragsbedingungen für Endbenutzer.

Dell bietet möglicherweise ebenfalls eine zusätzliche Hardware-Garantie - die Einzelheiten der Dell-Vertragsbedingungen für Endbenutzer und der

Garantiebedingungen finden Sie auf [Dell.com](http://www.dell.com/), hier wählen Sie Ihr Land in der Liste unten auf der Seite "home", dann klicken Sie auf den Link "terms and conditions" (AGB) für die Endbenutzerbedingungen oder auf den Link "support" für die Garantiebedingungen.

### Für Nicht-US-Kunden:

Dell-Produkte unterliegen den nationalen Verbraucherrechten, Verkaufsbedingungen des Fachhändlers (zwischen Ihnen und dem Fachhändler) und den Dell-Garantiebedingungen.Dell bietet möglicherweise ebenfalls eine zusätzliche Hardware-Garantie - die Einzelheiten der Dell-Vertragsbedingungen für Endbenutzer und der Garantiebedingungen finden Sie auf [Dell.com](http://www.dell.com/), hier wählen Sie Ihr Land in der Liste unten auf der Seite "home", dann klicken Sie auf den Link "terms and conditions" (AGB) für die Endbenutzerbedingungen oder auf den Link "support" für die Garantiebedingungen.